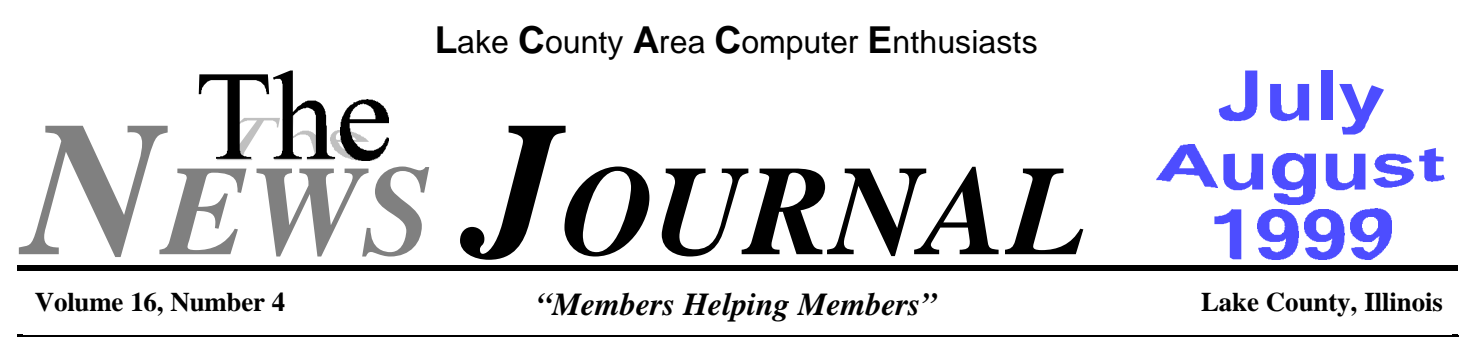

# **Clinton Signs Y2K Act**

### **Legislation aims to limit the number of Y2K lawsuits.**

President Bill Clinton on Tuesday signed into law the so-called Y2K Act, a bill designed to reduce frivolous lawsuits related to year 2000 computer problems.

"This is extraordinary, time-limited legislation designed to deal with an exceptional and unique circumstance of national significance- the Y2K computer problem," Clinton said in a statement.

The act will help prevent firms that have taken reasonable steps to avoid year 2000 problems from being dragged through the courts unnecessarily, while providing adequate protections for consumers, the president said.

"Responsible companies fear that they will spend millions or more defending Y2K suits, even if they bear little or no responsibility for the harm alleged. Frivolous litigation could burden our courts and delay relief for those with legitimate claims," the president said.

Before it was approved by the U.S. Congress, Clinton had threatened repeatedly to veto the bill if lawmakers didn't modify it to provide greater protection for consumers. In the end, a compromise was reached, and the Congress approved the bill on July 2.

Clinton said today that terms of the statute should be interpreted narrowly to create uniform federal rules for Y2K actions. The bill also shouldn't trample on state laws that don't conflict with the bill's provisions, he said.

### **PC Vendors Launch Y2K Aid**

**In these last days of the millenium, PC vendors have launched yet another site with Y2K tools.**

An alliance of hardware vendors is set to unveil a series of new programs designed to make it easier for enterprises and consumers to evaluate whether their PCs and applications are year 2000-compliant.

The zenith of the PC Y2000 Alliance's year-2000 program is a Web site that offers easy-to-understand information on compliance of PC hardware systems. The Web site, which links to all of the participating hardware vendors, Microsoft's year 2000 site, and various tools vendors, is at the link on the right.

"The Web site is designed to be useful to those who are not PC experts," said Dave Cunningham, program manager for the year-2000 effort at Dell Computer. "We tried to take some very difficult-to-communicate information on what PC compliance is and put it in layperson's terms."

PC Y2000 Alliance members are Acer Group, AMI, Compaq Computer, Dell, Fujitsu, Gateway, Hewlett-Packard, IBM, Intel, Toshiba, and Phoenix Technologies.

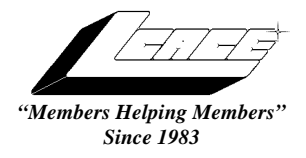

*Lake County Area Computer Enthusiasts*

*Board of Directors* 1999-2000

**CORKY BELL** - President - Webmaster and -News Journal Editor 815.344.1271 **corky@foxvalley.net**

**JIM RUTLEDGE** - Vice President **jrutnet2@ix.netcom.com**

**LINDA BUSCH** - Secretary **lindashrub@juno.com**

**DWIGHT J.J. JOHNSON** - Treasurer - 847.623.3815 **jj1450xl@ix.netcom.com**

**DONNA BELL -** Membership Chairman - 815.344.1271 **donnabell1@juno.com**

**TERRI HANLON -** Public Relations - **TerHanlon@aol.com**

**MIKE McENERY -** Program Co-ordinator **mmcenery@ix.netcom.com**

### **VOLUNTEERS**

**VIC FALKNER -** Assistant-News Journal Editor **rvf@se-iowa.net**

*The LCACE News Journal* is published eleven times annually. Contributions by members is encouraged and will be greatly acknowledged in this newsletter.

Permission is granted to reproduced any or all parts of this newsletter in other User Group publications, provided that credit is given to the individual author and LCACE.

*The News Journal* is produced using an **IMaxx AMD K6-2 266mhz**, w/128Mb RAM, Hewlitt Packard 4P color scanner, using **MS Publisher 97** software. Graphics. Editing provided by *Pegasus Enterprises* using **Adobe Photoshop**, and **Hijaack Pro** and the Corkmeister using Paint Shop Pro**.** Photos taken **w/Epson Photo PC** digital camera. Printing is done on an **HP 1000c pr**inter.

### **L**ake **C**ounty **A**rea **C**omputer **E**nthusiasts

**L.C.A.C.E.** c/o Group Ambassador 409 S. Elmwood Ave. Waukegan, Illinois 60085-5219

#### **Membership**

Membership for L.C.A.C.E is open to all individuals and families interested in personal computing. Annual dues are \$20.00 per individual/family. Associate membership is only \$10.00 (out of state, unable to attend meetings). Membership includes a one year subscription to the L.C.A.C.E. News Journal and access to all club libraries, and functions. Applications for membership may be obtained at the monthly meeting, by request on the club Hotline and is now available on our WEB site at http://inf-net.com/lcace.

#### **Meetings**

L.C.A.C.E. meetings are held on the second Saturday of each month at the Warren/Newport Public Library, 224 N. O'Plaine Road in Gurnee, Illinois. The meeting location opens at 11:30a.m, and the formal meeting begins at 12pm. All meetings are open to the public. Bring a friend!

#### **Advertising**

Ad rates per issue: Full page - \$25, Half page -\$15, Quarter page - \$10, Business Card -\$5. Discounts are available on advance purchase of multiple issues. Please send Cameraready copy and payment to the club address by the 21st of the month preceding publication. For more information on ad pricing, please call our Hotline. Ads are **FREE** to all paid members.

#### **Notice**

L.C.A.C.E **WILL NOT CONDONE** or knowingly participate in copyright infringement of any kind. The L.C.A.C.E. News Journal is published by and for L.C.A.C.E. members. Opinions expressed herein are those of the individual authors and do not necessarily reflect the opinion of L.C.A.C.E., the membership, the Board of Directors, and/or our advertisers.

### **ARTICLE DEADLINE**

**The deadline for all articles being submitted for the News Journal is the 20th of each month. Send your articles via E-Mail to Corky Bell at corky@foxvalley.net or Vic Falkner at rvf@se-iowa.net or the Club's E-mail at lcace@inf-net.com**

### L.C.A.C.E. HOTLINE

**Voice: 847.623.3815 Fax: 847.623.9570 E-Mail: LCACE@inf-net.com Web Page: www.inf-net.com/lcace**

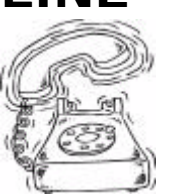

### **E-Mail ADDRESSES**

ī ı ī

The following is a list the LCACE members' E-Mail addresses:

Robert "Bob" Allen Star@mail.mc.net Corky Bell corky@foxvalley.net Bob Berry tberry64@aol.com Mike Brown chimick@aol.com Courtney L. Cain Clcain@aol.com Ron Carlson **Ron** Ron@imaxx.net Bob Carpenter bobc@in-motion.net Vic Falkner **rvf@se-iowa.net** Jack Frost jfrost@megsinet.net Kathy Gorenz **Gorenz** gorenz@ivcc.edu Mr. & Mrs. G MrG3165@aol.com Terri Hanlon Terhanlon@aol.com Linda Heinrich lindah@execpc.com Dan Huber **Huberd@iwc.net** Andrae Joubert DRAE30@juno.com Joe Julian jpjulian@aol.com Joseph & Terri Kelroy jktkroy@aol.com Christine E. Marshall Flashyldy@aol.com Marianito Martinez **Marrior Marny** @uss.net Lee Musial in the leem@execpc.com John Nabors jog@nomad.net Lee Nordstrom & Family Jeffrey J. Notter inot@email.com Jason Price must1ang@aol.com Leslie Salsburg leslie164@juno.com Paul Schintgen paulj@theramp.net Fred Schwarz

Bobby Bell Bobbybell50@hotmail.com Donna Bell donnabell1@juno.com Richard Bollmeier richard812@ameritech.net Linda Busch lindashrub@juno.com Tom Fitzsimmons tomfitzsimmons@juno.com Deope Gayomali djmali2@ix.netcom.com Arnie Gudyka arngood1@juno.com Dwight (J.J.) Johnson jj1450xl@ix.netcom.com Dwight Johnson Jr. antinym@hotmail.com Skip Jones skip@interaccess.com Donna Kalinoski donnaleek@juno.com Steve Kostelnik eagle1@theramp.net Lester Larkin LesLarkin@NetZero.net Nancy Larson mamanan@foxvalley.net Mike McEnery mmcenery@ix.netcom.com Sue & Bill McLearans McLearans@aol.com LeeNord@mw.sisna.com Marcia Rose Mrose74801@aol.com James Rutledge interestival products are interestingular products and interestingular and interestingular and  $\theta$  and  $\theta$  are interestingular and interestingular and interestingular and interestingular and interestingula

Walter Sheets wsheets@kiwi.dep.anl.gov Roger Tweed Rodgertweed@ameritech.net Dennis Wilson **Dennis Wilson** dcwilson@execpc.com Steve Yeaton hiflyer9@bigfoot.com

### **NOTICE**

**If your E-Mail address is incorrect or missing or you want to add or change your WEB site url, please E-Mail us at lcace@infnet.com with the correct information.**

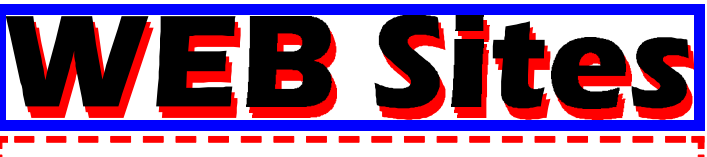

**Our members own WEB Sites.**

Corky Bell **http://users/foxvalley.net/~corky**

Nancy Larson **http:\\users\foxvalley.net\~mamanan**

Jim Rutledge **http://pweb.netcom.com/~jrutnet2/couples.html**

# lime to Ren

**If the mailing label on your News Journal is highlighted in YELLOW, this means it is time to renew your membership to L.C.A.C.E. This information will be published in the News Journal and will also be posted on the club's WEB site which is**

### **http://inf-net.com/lcace**

**If it is time for you to renew your membership, please fill out a new Application and a Member's Profile Sheet. These forms can be obtained at the meetings or downloaded from our WEB site.**

**The following Member(s) need to submit renewal applications:**

> **Bob Berry - 09/99 Jason Price - 09/99 Jim Rutledge - 09/99 Paul Schintgen - 09/99**

**If you have already filed an application, please disregard this notice.**

# The PRES

I'd like to welcome everyone back from our short summer break. Hopefully everyone had a safe and pleasant summer vacation and is prepared to start out with the essence of computer usage once again.

During the summer I received a couple of messages about the Web site regarding the duration of time it was taking for the HOME page to load. I am aware of this troublesome situation and at this time am revising all the pages so they will load both quicker and more efficiently. I will also be adding new options and deleting old ones which are not being used. If you have any ideas or suggestions for an addition to the site, please E-Mail me at corky@foxvalley.net or lcace@inf-net.com with your input and we will look into and possibly add whatever it is you want. The page has been quite successful and usage has increased in the past 4 months to approximately 150 hits per month. That may not seem like a lot, but for our group, that is a significant number. We are listed with several search engines, now all we need is for people to become aware of what a user group is, what they do and then have them search for a Lake County Illinois Group and they will definitely find our site.

A suggestion that came to my attention was our supporting of MAC computers and users. I think this would be an excellent idea, but being only one, would appreciate input as to the desires of the members. I am sure that at one time or another some of you have been asked questions about MAC computers or programs and, like me, have been totally stumped and unable to provide an answer for inquiry. Then you had to think of where to get an answer for the user and once again couldn't be of any help. Remember there are two types of computers, not those that are crashed and those that are going to be, that's another subject, but PCs and MACs. I think we have the capabilities to support both and that we should. I am not aware of any Macintosh User Groups in the Lake County Area, so this would be an opportune time to start helping. Let's hear some ideas about this.

 It has been a long time since the group has had a "sponsor". Software City in Mundelein did many things for us such as informing their customers about our existence and also donating prizes for our raffles, mainly for the Christmas Party Raffle. However Software City closed it's doors and now we need to find another computer business or businesses who would be willing provide a little support towards our group. Once again I am requesting the members to help out by asking the owners, managers or anyone else who may be in the position to authorize such, if they would be interested in supporting our group. In return the business would receive advertisement on the Web site and an ad in the News Journal. So if you know someone or during your travels to the many different computer stores in the area, please ask them if they would be interested in this endeavor. If they need more information, they can contact me at corky@foxvalley.net, lcace@inf-net.com or by telephone at 815 344-1271. Let's see if we can come up with something.

Last, but not least, our August and September meetings fall on the same dates as the Computer Expo at the Lake County Fairgrounds. We will not be changing our meeting dates, as these are dates that have been confirmed with the library and advertised in the News Journal, on our Web site and also with various news media providers. I would like to see our group represented at the Expo, so I'm asking for three volunteers to man the booth so everyone else can attend the meetings. If you would like to volunteer, please call me or E-Mail the group at lcace@infnet.com and we will make the assignments.

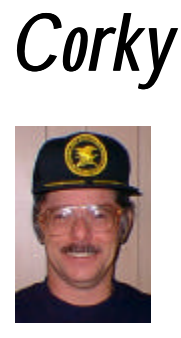

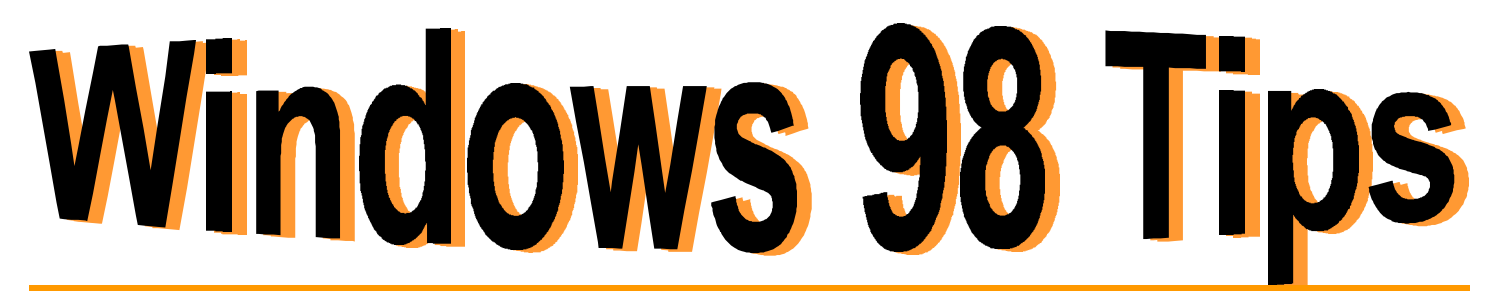

### **WHAT'LL IT BE? A SINGLE OR A DOUBLE?**

Do you prefer to activate your icons with a singleclick, like a Web page link, or with a double-click, as you've always done? Regardless of your preference, Windows 98 makes it easy to switch back and forth.

Open any Explorer window (single- or doublepaned), select View, Folder Options and take a look at the options under Windows Desktop Update. Select Web Style if you prefer the single-click approach. Or, to stick with the classic double-click, choose Classic Style. Click OK, and Windows applies your choice immediately.

If you want to combine settings from both of these desktop styles, select the third option under Windows Desktop Update, Custom, Based On The Settings You Choose; then click the Settings button.

You'll now see the Custom Settings dialog box, where you can pick and choose your settings. For example, if you've selected the Web style desktop, but don't want all your icon titles underlined, select Underline Titles Only When I Point At Them. Select any other settings, as desired, click OK, then click Close.

### **THERE'S MORE TO THE CALCULAOR THAN MEETS THE EYE**

When you need to do some fancy calculations, do you write off the Windows 98 Calculator in favor of a more advanced method (like that old pocket model in your desk drawer)? Actually, Calculator packs a lot more punch than you'd think.

Open Calculator--select Start, Programs, Accessories, Calculator--and select View, Scientific. Whoa!

Not sure what each of these new buttons does? All

you have to do is ask.Right-click any button and click What's This to display a description of that button.

(Tip-in-a-tip: Did you know you can navigate the Calculator without any help from the mouse? Rightclick any button, select What's This, and below its description, you'll see a keyboard equivalent.)

### **MAKE A WEB PAGE YOUR WALLPAPER**

With Windows 98, your favorite web page can be used as your wallpaper. Here's how to do it.

First, go to your chosen web site with Internet Explorer and click on the File menu, then "Save As." Save it in the

### Windows\Web\Wallpaper

folder or in another folder of your choice. Now right-click on the desktop and select Properties. This will bring up the Display Properties box. Click on the Background tab if it's not already selected. If you have saved the web page in the Windows\Web\Wallpaper folder, it will be listed in the "Select An HTML Document Or Picture" box. If not, just click on the Browse button to navigate to the appropriate folder. Select your saved web page and then click OK. Windows will prompt you to activate the Active Desktop if it's not already enabled. Click Yes. Now your Active Desktop's wallpaper, complete with clickable links, will be ready to go.

### **PRINT DIGITAL CAMERA PICTURES WITHOUT** A PC

Several new PC products let you print digital camera pictures directly from your camera without the hassle of downloading images to your PC. Products in this category include Syntran's CamPrint and Polaroid's ColorShot.

You'll find Syntran at

http://www.syntran.com

and Polaroid at

### http://www.polaroid.com

First, check the compatibility of your camera with these print devices before you buy. Digital cameras come in quite a variety, and these devices do not work with all cameras.

Inventory the media types your digital print device supports before you buy. If you commonly store images on Zip disks, SmartMedia cards, and/or CompactFlash memory cards, you'll want these options on your print device. Some of the products support only one type of media, while others give you several choices.

Carefully read the printout options on any digital print device you are considering. Some restrict you to smaller-size prints; others give you several size options. You might even encounter a product that lets you add special effects to your photos or print out multiple copies of a photo. Decide in advance whether or not these features are important to you.

It has been incorrectly reported that USB monitors do not require a video graphics card. All USB monitors do require a video graphics card.

Paper is as important for digital photography as it is for standard photography. Find out about the paper

your direct-connect digital photo solution supports. You'll probably enjoy your photographs more if you can print out images on high-quality photo-stock paper.

### **NUCLEAR BLAST MAPPER**

It's hard to believe that kids born after 1989 will most likely (hopefully) not know the horror and lingering terror that the fear of a nuclear holocaust held on the generations before them.

To them"The Day After" will simply mean tomorrow. While we're all thankful that the Cold War has ended, teaching children about the horrible destruction a nuclear blast can bring about can't be underestimated.

PBS has set up this site to show children and adults just how devastating a nuclear blast would be. Choose the size of the bomb and then enter the address/location of the blast.

A map shows the various levels of radioactivity that would encircle the location, with vivid descriptions of the carnage that would ensue.

**http://www.pbs.org/wgbh/pages/amex/bomb/sfeature/mapablast.html**

### **NEEDED**

**News Journal articles. The main supporting factor of our Journal are the articles submitted by the members informing us of their use of the PC and related products.**

**So please, if you have anything that would be interesting that you would like to share, just submit it to the News Journal Editor via E-Mail at lcace@inf-net.com or put it on a disk and bring it to a meeting.**

**The next meeting of L.C.A.C.E. will be held on August 14th at the Warren/Newport Public Library, 224 N. O'Plaine Road in Gurnee, Illinois. The formal buness meeting will began at 12PM (NOON) followed by a Question and Answer, Open Forum discussion session.**

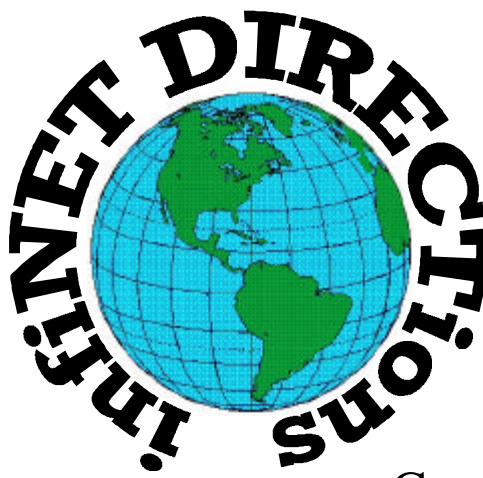

### **infiNET DIRECTions inc.**

*we have the means to take you there...*

549 N. Rt. 83 Grayslake, IL 60030 **847.543.1350**

Complete Internet Service Include: Dial-up Service \$18.00/mo. Home Pages Starting at \$50.00/mo.

- $\cdot$  56k Dial-up Service
- ♦ FTP Site Available
- $\cdot$  E-Mail Service
- Home Page Design
- ♦ Home Page Storage
- Domain Name Registration
- $\bullet$  Windows & Networks setup & installation
- ♦ Free Ads for selling your personal merchandise on the Web (visit) our site: **www.inf-net.com** for more info.

### **CALL FOR INFO: 847.543.1350**

During the month of September, there will be no setup fee with a 3 month subscription. All dial up service includes (1) E-Mail account. Additional E-Mail accounts as little as \$2.50/mo. For more details call us at (847) 543-1350 or send me an E-Mail at postmaster@inf-net.com.

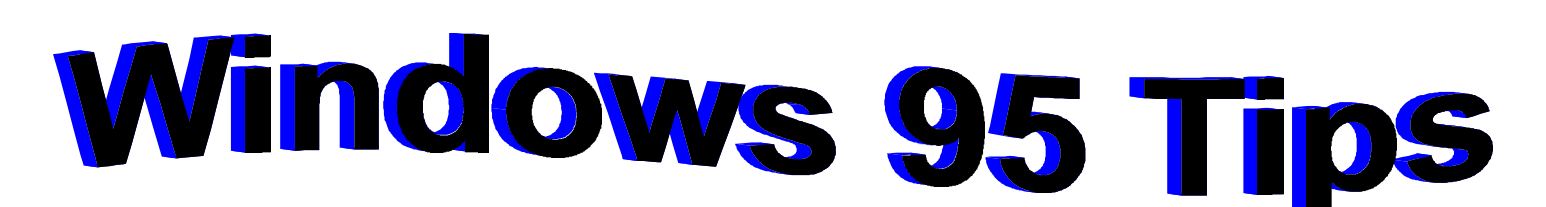

### **USE F5 TO REFRESH FLOPPY CONTENTS**

Need to view the contents of one floppy disk after another using the same floppy drive? Assuming you're viewing the contents of one disk in an open window, replace the disk in the drive, then press F5 (for Refresh). T he contents of the new disk replace those of the previous one.

### **ENLARGE WINDOW SCROLLBARS**

Do you find the buttons on your windows' scrollbars too small to grab onto? (In case you aren't sure what scrollbars are, they're the bars on the right and bottom edges of windows that allow you to scroll up and down, or left and right, to view the contents that aren't currently visible.) Then make them bigger.

First open the Display Properties dialog box by rightclicking the desktop and selecting Properties. Select the Appearance tab, and in the dropdown list under Item, select Scrollbar. Adjust the Size (just to the right of the Item field), and when you're happy with the new look, as displayed in the preview area, click OK. Can't miss those buttons now!

(Tip-in-a-tip: To make the change a permanent part of a color scheme, click Save As, type the name of the scheme, and click OK.)

### **I WANT IT ALL**

Hey, it's the '90s (actually, it almost isn't any more), the decade in which people decided they CAN have it all: Kids, a career, a vacation home, several automobiles . . . . We see it out there, we want it all, and we take it all.

So it stands to reason that when you see a folder or Explorer window full of files, you want THEM all too. And they can all be yours--with a single keystroke: Ctrl + A. When you press Ctrl + A, Windows selects everything in the current folder window.

Here's hoping the next decade is just as fun.

### **FULL-SCREEN VIDEO CLIPS**

The next time you drag out your Windows 95 installation CD to view the Weezer video clip, take a minute to turn your monitor into a TV screen. Open the Control Panel--select Start, Settings, Control Panel--and double-click Multimedia. Select theVideo tab and, in the dropdown list next to Window, select Show Video In Full Screen. Click OK and now play that video. Instead of displaying the clip inside a puny window, the image stretches from one edge of the screen to another. (A little distortion is a small price to pay for good entertainment.)

Lost without your controls? Press Esc to exit.

### **CLEAN UP THIS MESS, WILL YA?**

You innocently change your screen display resolution for a while and then change it back. Or Windows 95 plays one of its cute little tricks on you, requiring you to start your PC in Safe Mode, solve a few problems, and start up again. Whatever the cause, you're now staring at a desktop with icons overlapping each other, making it nearly impossible to figure out what opens what. How do you get out of this mess-literally and figuratively? Like so:

1. Right-click any blank area of the desktop.

2. Choose Arrange Icons from the shortcut menu. Windows rearranges your icons, spacing them evenly

and neatly on your desktop. So you don't look like a slob.

### **Upcoming L.C.A.C.E. Meetings**

**August 14, 1999 September 11, 1999 October 9, 1999 November 13, 1999**

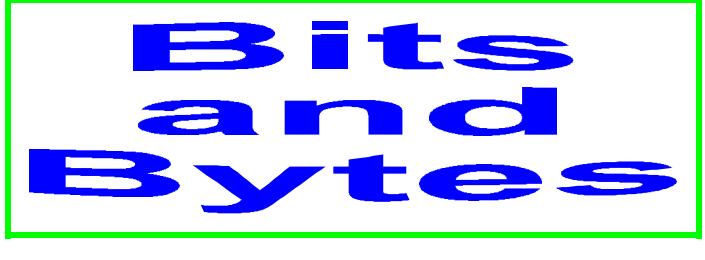

### **Submited by JJ**

**ADIOS, DIVX - The makers of Divx, a rentable DVD system, have announced that they will discontinue operations.**

Digital Video Express LP, which is partially owned by Circuit City Stores Inc. said that while sales of the systems were going well, "we have been unable to obtain adequate support from studios and other retailers."

### **Is Windows 98 Second Edition upgrade worth it?**

Windows 98 SE was originally tested as a collection of bug fixes, and it has since mushroomed into a full-fledged retail release, engendering some controversy along the way. Because of that evolution, the thrust of the upgrade may not be noticeable to the average Windows user

### **Netscape Communicator 4.61**

Netscape, released a new version of its browser, Netscape Communicator 4.61. This new release is only an interim release and addresses various bug fixes as well as a new security certificate from VeriSign.

### **HI-RESOLUTION PICTURES ON DISK**

Seattle FilmWorks has just introduced an enhanced version of our popular Pictures On Disk CD product. With Hi-Res Pictures On Disk, images are now scanned at 1.5 megapixels (approx. 1500 X 1000 resolution), an incredible four times better than our current standard resolution. That means better digital reprints and significantly sharper images for use on your computer. http://photomail.filmworks.com

### **My computer crashed and died today**

My computer crashed and died today And I thought, "oh well what the hey" Now I'd have time to clean my house And see if I still had a spouse

It started out with weird frustrations Combined with mild heart palpitations And then my ankles began to swell Withdrawal symptoms from no AOL

Chills ran up and down my spine Oh, God I had to get on-line To greet my buds and check my mail I began to feel helpless and frail

Then I remembered the Good Guy's Store And all those computers by the door I'd go there and when alone With no one looking I'd sign-on

I stepped up to a computer, clicked on AOL The Sign-On screen came up, man it sure looked swell I clicked on the Guest name, then came the modem sound I was having cold-sweats, as my heart began to pound

Then I typed my password, and the computer said, "Goodbye"

And that's what I kept hearing each time that I would try. This was just an evil plot, the store was playing tricks If only they had known how bad I need my AOL fix

I ...slowly... typed... my... password... then...I... stood....and...waited The darned thing said , "Goodbye" again and I got real

frustrated

That's when I shoved the keyboard thru the monitor screen And the last thing I remember is my loud shreiking scream

When I woke I was handcuffed being booked I think I asked the data entry cop, if he'd get me a drink Now I'm sitting in his chair, and I know I can get well If I can just use his computer to sign onto AOL.

**If you run across a good computer joke that would bring enjoyment to our readers, please submit it to us at lcace@infnet.com or corky@foxvalley.net.**

## **Happy Days at Microsoft**

### **Company eyeing new devices for its software, Ballmer tells analysts.**

When it comes to the PC, Microsoft is in the midst of a balancing act--trying to maintain the genre's vitality, in which it has an obvious stake, while moving Windows beyond the PC.

That was the message from Microsoft executives at the company's annual conference for financial analysts here Thursday.

In fact, Microsoft has altered its original creed, "A PC on every desk and in every home," which dates from the company's inception in 1975, to something a little wordier--and broader, notes Microsoft President Steve Ballmer. The new mission is: "Empower people through great software anytime, anyplace, on any device."

"The PC remains the central device ... but we certainly admit that there are going to be a lot of other devices," Ballmer says.

Jeff Raikes, vice president of Microsoft's Worldwide Sales and Support group, emphasizes that the PC is still one of the most significant--if not the single most important--cog in Microsoft's strategy.

According to the company's internal estimate, PC shipments increased 16 percent in fiscal 1999, which ended June 30.

"When we look back, we see a year of growing presence of the PC, broadening and deepening usage of the PC," Raikes says.

The duo also discussed the competition facing Microsoft, with Ballmer calling Linux the most important platform competition Windows has seen since the heyday of IBM's OS/2. The reason, Ballmer says, is that the open-source operating system is rejuvenating Unix on Intel architecture.

"Linux is a serious, albeit a little bit crazy, implementation of Unix on the Intel platform," Ballmer says.

The Microsoft execs delivered their state-of-thecompany presentations three days after the company reported net income for the fiscal quarter, which ended June 30, of \$2.2 billion, up 60 percent from the period last year. Revenue for the fourth quarter was \$5.76 billion, up 39 percent from the same period a year ago.

Nevertheless, Ballmer warned that the company is facing a slowdown--a message Microsoft delivers every time it reveals its quarterly financial results. He admonished the 40 percent of analysts who, in an informal poll taken to kick off the conference, predicted that the company would see profits rise by at least 25 percent.

"It's outlandish," he bellowed. "I encourage, in my own gentle way, a note of caution."

### **CAKE RECIPE.COM**

#### **http://www.cakerecipe.com**

Want to have your cake and surf it too? That's now somewhat possible thanks to this new site, sponsored by the same people who brought us Cookie Recipe.com. Although we doubt many people have the waistline tolerance to whip up a cake seven days a week, if the urge strikes, this virtual cookbook delivers. Check out This Week's Top 10 Recipes ("Better Than Sex" cake was No. 1 when we checked), search alphabetically or by keyword, or discover exotic tastes in the international recipe section. Bon Appetit!

# **Computer Country Expo**

### **August 14, 1999**

**Great prices!**

### **Bargains galore!**

#### **Save up to 70% off retail on everything computer!**

This is Lake County's LARGEST computer expo. The event is on Saturday from 9:30 AM to 3:00 PM. This show features computers, supplies, games, parts, software, accessories, CD-ROMs, monitors, diskettes, printers, keyboards, modems, disk drives, cables, expansion boards, services, and anything else in the domain of computers! And with that there are demos dealing with everything from building your own computer to the equipment and software you use with it.

### **Location**

**Lake County Fairgrounds**

**Route 120 (Belvidere Rd.) & Route 45**

**Grayslake, Illinois**

**Main Exhibit Hall Building #1**

**20,000 sq. feet of everything Computer!**

**PLEASE use the Rte. 45 entrance**

**\$6 Admission**

**All L.C.A.C.E. Members who present their membership card will receive a \$1 discount.**

### See our WFB Site at  $WW.CCXDO.COM/$

Print this page, fill out the form below, bring it with you to the show, and get \$1.00 off the entry fee!

Name:  $\Box$ Address: City: \_\_\_\_\_\_\_\_\_\_\_\_\_\_\_\_\_\_\_\_\_\_\_\_\_\_\_\_\_\_\_\_\_ State: \_\_\_\_\_\_\_\_\_ Zipcode: \_\_\_\_\_\_\_\_\_\_ Telephone # \_\_\_\_\_\_\_\_\_\_\_\_\_\_\_\_\_\_\_\_\_\_\_\_\_\_\_ FAX # \_\_\_\_\_\_\_\_\_\_\_\_\_\_\_\_\_\_\_\_\_\_\_\_\_ E-Mail: WEB Site:

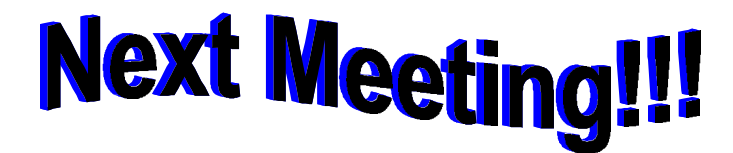

### *L.C.A.C.E Online View our Site*

**www.inf-net.com/lcace/default.html**

- ♦ **LCACE E-mail addresses**
- ♦ **LCACE information,**
- ♦ **LCACE history and pictures**
- ♦ **LCACE meeting location and map**
- ♦ **LCACE members e-mail addresses**
- ♦ **LCACE online membership application**

**August 14, 1999**

**Warren/Newport Public Library**

**224 N. O'Plaine Road Gurnee, Illinois**

**11:30 am - 2:00 p.m.**

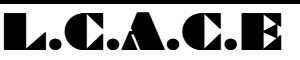

*Lake County Area Compuer Enthusiasts* **409 S. Elmwood Ave Waukegan, IL 60085-5219**

**ADDRESS CORRECTION REQUESTED**